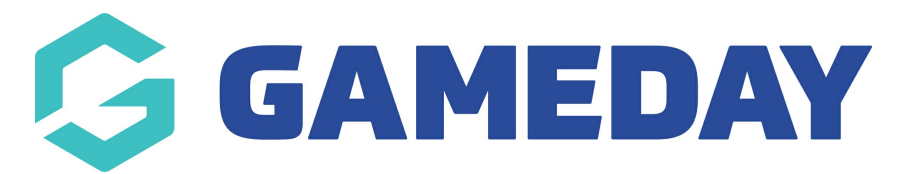

## **How do I set the price of a Course Product?**

Last Modified on 06/12/2023 11:02 am AEDT

## **Set Course Product Price**

If the the relevant permissions are enabled, centers will be able modify the set course fee within a range set by your governing body.

From Centre Level - Go to Courses

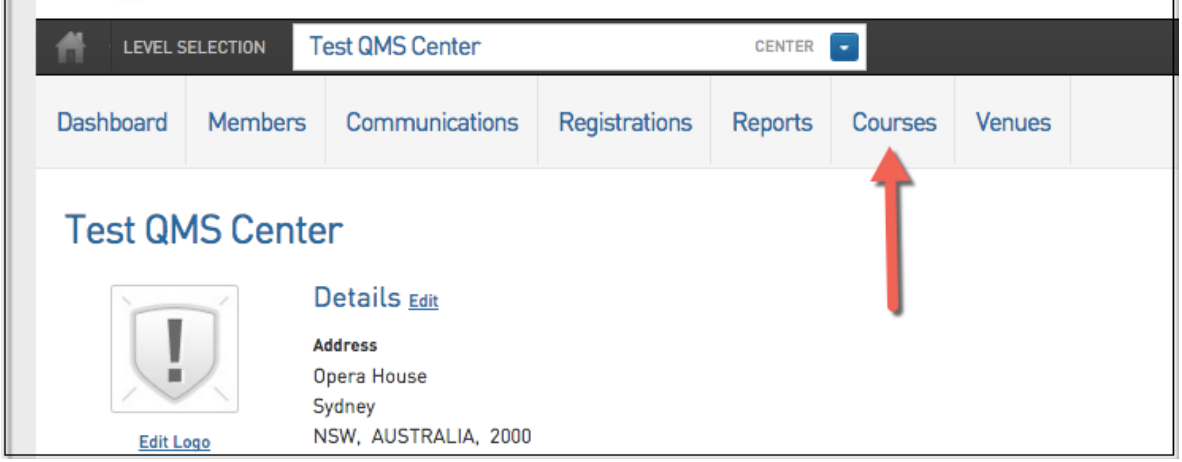

1. Under the heading Product Prices. Click **Edit Prices** for the course you wish to update.

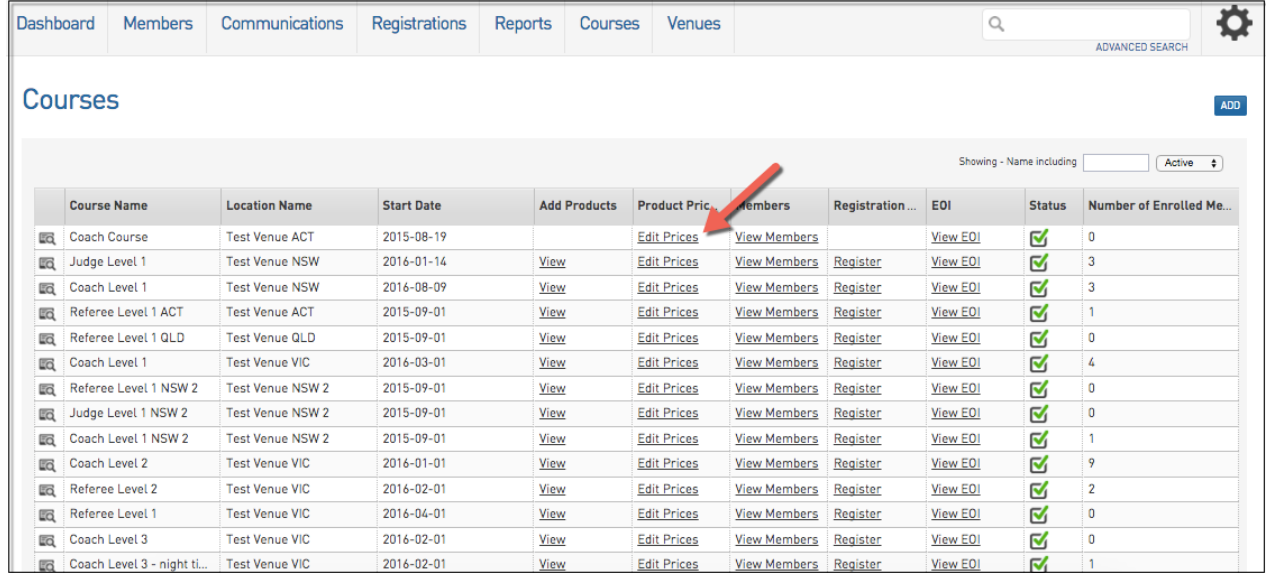

2. Click the magnifying glass next to the product you wish to edit.

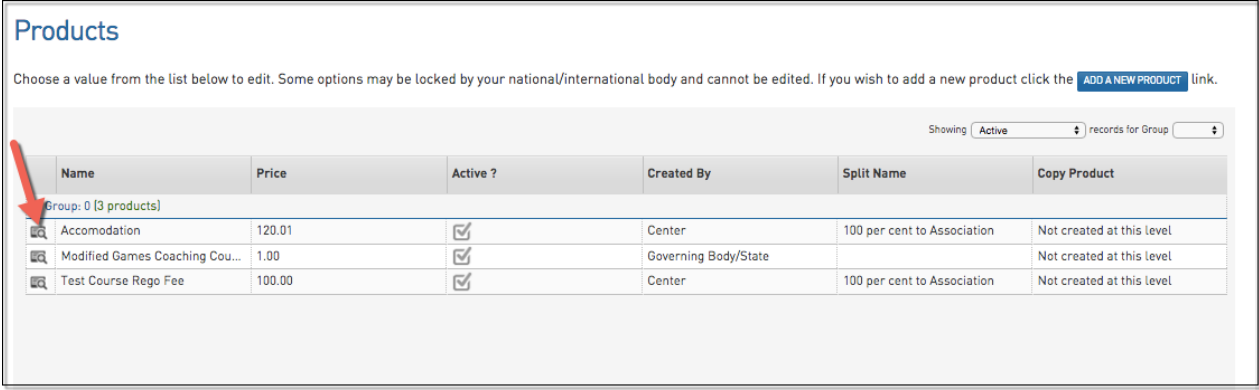

## 3. Change the price then click '**Update**'.

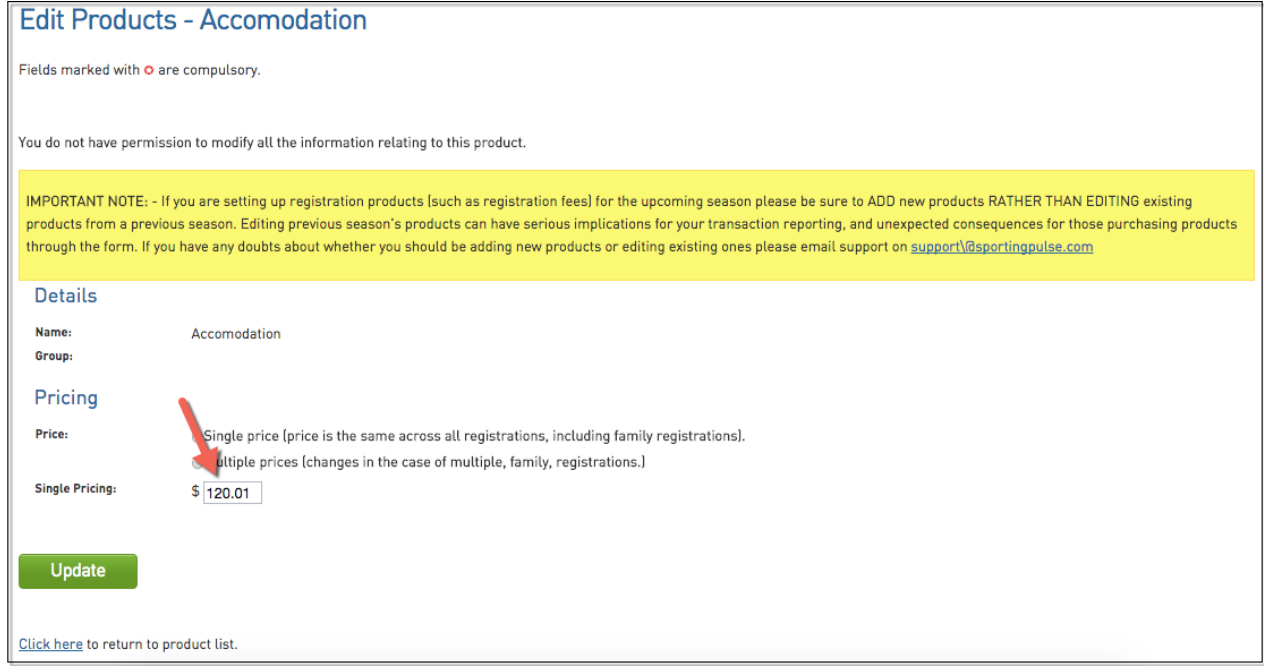

**Please note:** The price of that product will update for that individual course. (To change the product price for the center Go to Registrations > Products and change the price there.)